# CAPITAL PROJECT PLANNING PERFORMANCE BLUEPRINT

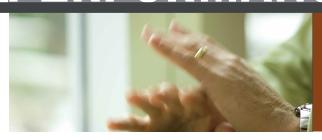

A WEB-BASED APPLICATION FOR PERFORMANCE MANAGEMENT

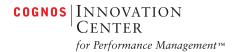

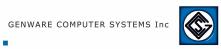

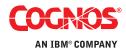

# **ABOUT COGNOS, AN IBM COMPANY**

Cognos, an IBM company, is the world leader in business intelligence and performance management solutions. It provides world-class enterprise planning and BI software and services to help companies plan, understand and manage financial and operational performance. Cognos was acquired by IBM in February 2008. For more information, visit www.cognos.com.

# FOR MORE INFORMATION

Visit the Cognos website at www.cognos.com.

# **REQUEST A CALL**

To request a call or ask a question, go to www.cognos.com/contactme. A Cognos representative will respond to your enquiry within two business days.

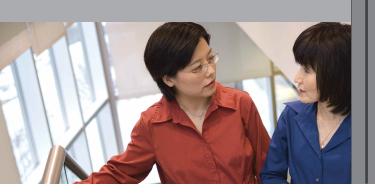

#### INTRODUCTION

This application brief illustrates a Web-based planning process for managing major capital expenditure projections requiring corporate justification. By implementing this *IBM Cognos Capital Project Performance Blueprint*, companies will have forward visibility into major capital project or resource spending decisions by country, division, and corporate levels. Capital projections can be leveraged as indicators of future treasury needs and their effects on other planning processes within the enterprise. The *Blueprint* and processes described in this document are generic for any industry, and can be configured to support the complex capital project and requirements across many countries.

# **OVERVIEW**

The Capital Project Planning Blueprint manages capital project requests, their justification, the capital request approval process, and depreciation expense calculations. The Blueprint combines customized dashboards and reports for three types of users (contributors, managers, and executives) with a flexible capital planning model which incorporates multi-national capital planning functionality.

Because it is critical that tactical capital project decisions made at the divisional level be aligned with corporate strategy and objectives, capital project plans can be compared to high-level corporate targets. Several scenarios are available to assist with the analysis of changes in timing or expenditure amounts on the overall plan. Requested amounts may be adjusted either up or down by management or finance, requests may be rejected entirely, or request timing may be adjusted either sooner or later in the planning cycle to meet corporate spending guidelines or facilitate cash flow considerations.

This *Blueprint* facilitates capital project expenditures planning over a two-year cycle. The cycle may be adjusted as needed to meet specific forward-looking client needs. Three methods of depreciation calculations are available in the *Blueprint*: straight-line, diminishing balance, and sum of years digits. Currency calculations are also provided; all outputs are viewable in either local cost-center currency or in the home-country currency. The *Blueprint* allows for the customization of depreciation calculations to support many countries' accounting standards by allowing for use of a residual asset value, a first year write-off percentage on new assets, and the availability to change asset lives by country and asset type.

## **BLUEPRINT OBJECTIVES**

The Capital Project Planning Blueprint meets a number of objectives:

- Streamline the capital planning process
- Provide management with justification for each capital request
- · Allow for individual expenditure planning in local currency, while consolidating in home-country currency
- · Facilitate assessments based on capital request priorities and risk
- Manipulate the timing or amount of capital expenditures and compare several different adjustment scenarios
- Allow depreciation calculations to be tailored to match accounting standards in various countries
- Track the depreciation on existing and forecast assets to see a complete view of projected depreciation expense

## **BUSINESS INTELLIGENCE**

## Introduction

The BI components of the *Capital Project Planning Blueprint* focus on providing vital information to contributors, managers, and executives. Near real-time information and the features implemented provide the tools to evaluate performance against existing plan, make decisions with causal effect on plans and corporate strategic initiatives to drive business performance.

# BI features include:

- Near real-time data access
- Dashboards providing key information relevant to business function
- Drill-down from dashboards to answer questions and depict status of capital expenditure on various perspectives
- Cross-organizational reporting (multi-node reporting)
- Visual aids showing status, impact, and evaluation of plan against performance so appropriate action can be taken to achieve goals and strategic initiatives
- Features to benefit all organizational functions from plan contributors to managers to executives
- Filtering options to further focus on needed information
- Ad-hoc query to slice-and-dice information to answer questions and monitor impact
- Dimensional analysis to analyze impact
- Ability to see which business units have completed planning contribution
- Actual v. target
- Actual v. adjustment
- Depreciation
- Flexible and extensible modeling

These features are designed to enable informed decisions on capital project planning requests and their relationship to strategic maps and corporate goals.

# **COMPONENTS AND WORKFLOW**

## Components

The architecture in the following diagram shows the high-level components of the Blueprint.

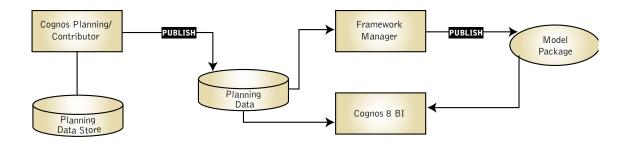

# Workflow

Contributors in business units across the organization input capital expenditure requests for planned projects to meet business goals or strategies. These requests are reviewed and adjusted as needed to fit the goals of the organization. To facilitate corporate performance management, planning data is published to a relational database management system.

To provide for a feature-rich business intelligence experience, a business-centered Framework Manager model has been developed and published to the IBM Cognos 8 BI Server. Within the BI Server are the dash-boards, reports, ad-hoc queries, and analyses built on the published Framework Manager package and grouped according to business-function levels.

There is a cost-benefit trade-off in capital expenditure which affects the performance metrics of a business. Tactical as well as C-level management want BI tools to make informed decisions and adjustments aligned with corporate goals. In keeping with this approach, three categories—C-level management, tactical management, and contributor are included in a *Capital Project Planning Blueprint* BI implementation. The diagram below shows the business function focus and logical map for the BI tools provided in the *Blueprint*.

Some noteworthy features are:

- Reporting across organization levels (multi node reporting)
- In-body prompts allowing for selection of areas of interest within the report
- Clickable links to sections of a multi-section report
- Drill-down to further detail adds value

The artifacts of this BI implementation are geared towards business function. For the corporate level there are dashboard-style reports that focus on business perspectives, allow for drill-down to gain insight from greater detail, and filtering, which focuses the perspective to specific areas of importance such as organization level, strategy, or asset class. With near real-time data, the impact of decisions on goals and strategies can quickly be seen and responded to.

At the manager level, dashboards drillable to details, detailed reports, ad-hoc queries, and analyses permit focus on matters of tactical importance. Data and reports are relevant to tactical managers at the business unit level or departmental level. Typically of interest would be capital requests, adjustments, scenarios, request approval status, and impact on that part of the organization. The BI content readily addresses project impacts on organizational strategies and goals, and helps proactive management to reach those goals. With near real-time throughput, one can quickly see the impact of changes on capital expenditure requests.

For contributors, focus is on tracking and monitoring capital expenditure requests. Contributors want to know about expenditure adjustments, scenario status, and request status. Available contributor reports relate expenditure requests to the bigger picture within the business and indicate their contribution to corporate goals and strategies.

# Capital Project Planning Blueprint BI Component

The BI component presents information in many forms, with the capability to drill down to more detailed analyses and include up-to-date information from IBM Cognos Planning. Folders, dashboards, and reports are provided to drive the decision-making process. The following diagram describes the *Blueprint*'s reporting structure.

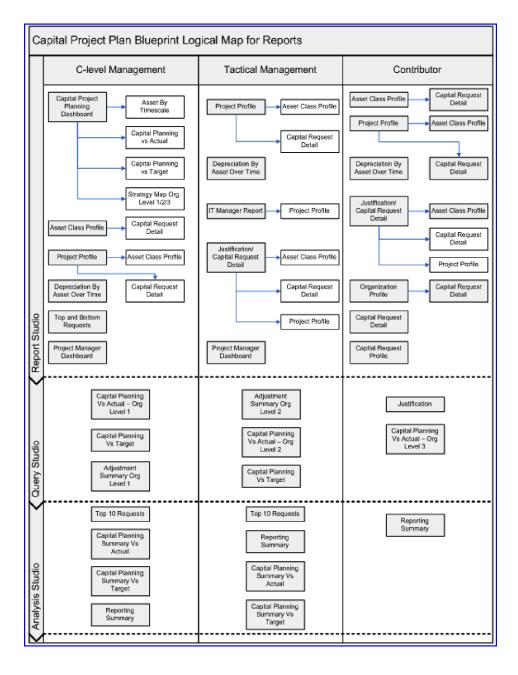

# **Executive Reporting**

Executives need to see how planned capital expenditure relates to corporate goals and strategic initiatives, and they want to see the data resulting from capital project expenditure planning. With near real-time data access, they can view the scope of planning across organizational levels and the degree of completeness from each contributing business unit. With its reports and ad-hoc analysis tools, the *Blueprint*'s BI component gives executives visibility into the corporate financial impacts of their decision-making. Since executives seldom use the ad-hoc analysis tools, reports provide the information most relevant to them.

The executive launch point is the Capital Project Planning Dashboard, which provides a general overview of key metrics and capital planning results and implications against established targets without the need to access the Planning application.

The example below shows the four sections of the dashboard. The pie charts show project expenditure from three perspectives—asset class, strategy map, and priority. A drill-down feature reveals more detailed data. For example, to learn more about the strategy to grow business profitability, drill on the pie slice for this strategy in the Strategy Map chart. The report shows the asset classes related to this strategy map across the business units in organization level 1. With the graph above the list report, one readily sees which business unit has the highest expenditure. From the Strategy Map by Organization Level 1, drill down another level of the organization and from there, another level within the organization is displayed. The following provides a visual snapshot.

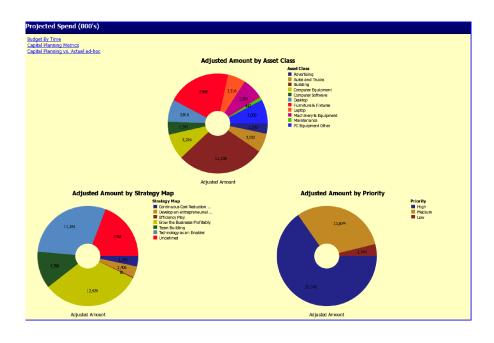

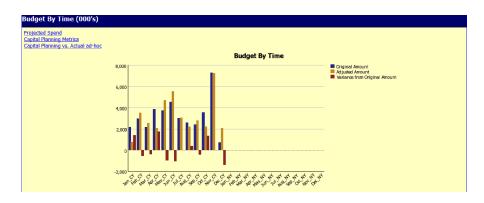

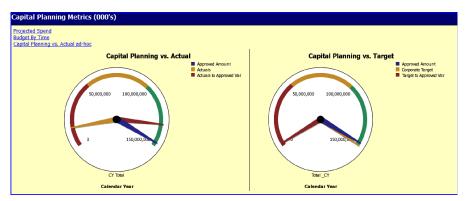

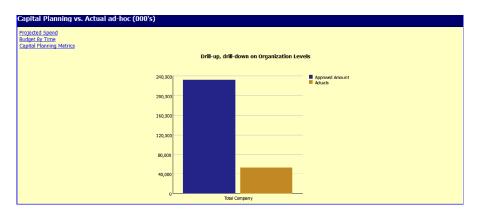

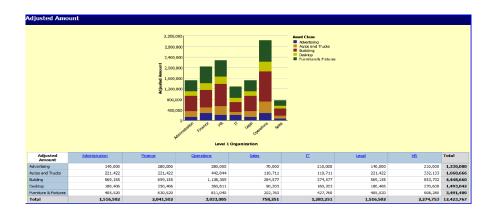

Gathering more detail about asset class or approved amounts versus actual or target is similarly facilitated by drill-down reports. Additionally, the ad-hoc section of this dashboard allows access to views both down and up the organization hierarchy.

Using the dashboard as the launch point provides quick executive summary of important metrics across all organization levels. Drilling down from aspects of this dashboard enables a focus on lower-level detail to establish its impact on organizational strategies or goals along with financial impacts of executive decision-making.

With near real-time data access, executives can see the consolidated results of strategic decisions and capital project planning goals and can clearly see when a business unit has completed its capital expenditure planning.

## Management Reporting

The addition of the BI component to the *Capital Planning Blueprint* lets managers make informed decisions affecting tactical goals and strategies. A manager's task of ensuring that departments or organization levels contribute to achieving corporate goals and strategic initiatives may include managing projects, adjusting capital expenditure requests, guiding justifications, and monitoring capital expenditure and asset depreciation. The BI component provides a number of tools for reporting, analyzing, and querying the data.

Launching the Project Manager Dashboard provides a general overview of asset classes and strategy maps tied to a project. The report gives a high-level view of the Original and Adjusted Amounts related to each asset class and strategy map per project over time. One may be interested in a broad company view which crosses organization levels or focus on projects at level 3 of the organizational structure.

The example below displays two sections of the report. Selectable filters related to each section of the report can focus attention on specific assets or strategies. Here, the view is of asset class Autos and Trucks, as well as a strategy of Grow the Business Profitability.

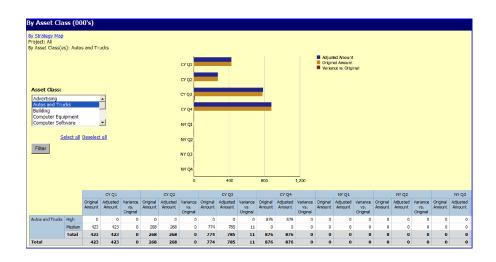

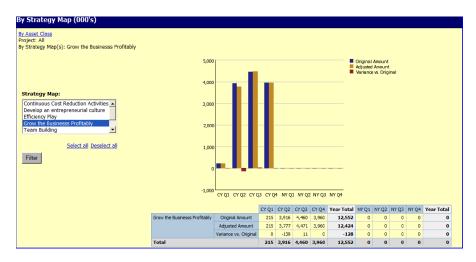

The example shows that for the Autos and Trucks asset class, highest expenditure was expected in the fourth quarter, while for the strategy Grow the Business Profitability, the highest expenditure is in the third quarter.

An IT manager may be interested in projects for the year that require IT involvement. By launching the IT Manager Report, it is clear which projects related to asset classes across organization levels need IT services. Managing an IT project also means being responsible for ensuring that subject matter experts are on-hand when and if needed for the project. An IT manager needs to know which subject matter experts best fit given projects to ensure strategic initiatives of both the function and the organization are met. Further—the organization level impacted by the project could directly affect the costs and logistics of meeting the goal. Without needing access to the Cognos planning solution, an IT Manager Report provides precisely the information needed. The flexibility to choose to report across all organization levels and to focus on specific aspects of these projects greatly enhances information-driven decisions and actions.

The example below is focused on Project 4. Managers can drill down into detail to support informed decisions with a simple mouse click.

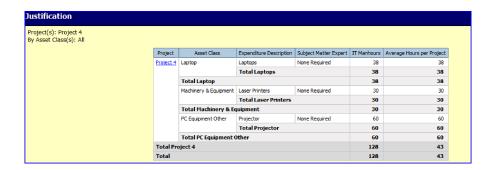

With near real-time data access, as planning contributors input or modify their capital expenditure requests, changes to capital expenditure can be quickly measured against goals and strategies.

Managers who may need to adjust and approve expenditure requests can readily see the status of requests and consolidated results. Even though contributor inputs can span geographies and organization levels, managers can monitor status of request inputs with the BI components without the need for access to IBM Cognos 8 Planning.

# Contributor Reporting

The BI implementation on top of IBM Cognos 8 Planning offers planning contributors reports to review and monitor their contributions.

Beyond the bare details of their capital expenditure requests, contributors can see how requests contribute to the broader company goals and strategic initiatives, and gain a sense of ownership and pride as those goals are met. Utilizing the BI component's drill-down features gives contributors visibility to all information they might need.

Though IBM Cognos 8 Planning contributors have access to the details of certain requests, the BI component of the *Capital Project Planning Blueprint* has the advantage of providing deep detail without the risk of inadvertent data modifications. The specimen Project Profile report below demonstrates how the BI component leverages data to meet the needs described here.

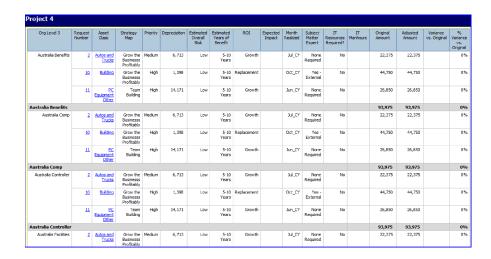

It should be easy to look into capital requests and tell their status, adjustments, justifications, scenarios, and so on. An added advantage is the ability to see how these roll up to become a part of an asset class or interact across organization levels.

A logical starting point is the Justification/Capital Request Detail report. The report requires choice of an organization level 2 and 3. This focus provides a picture of the capital request and its justification. As in most cases, users can further filter a request. Since capital planning requests are tied to request number, project, and asset class, it makes sense to drill down on any of those from this report.

| Request<br>Number | Project   | Asset Class              | Priority | Estimated<br>Overall Risk | Estimated<br>Years of<br>Benefit | ROI                | Expected<br>Impact | Month<br>Realized | Subject<br>Matter<br>Expert | Strategy Map                             | IT Resources<br>Required? | Purchase<br>Month | In Service<br>Month | IT<br>Manhours | Residual<br>Value | Budget<br>Amount |
|-------------------|-----------|--------------------------|----------|---------------------------|----------------------------------|--------------------|--------------------|-------------------|-----------------------------|------------------------------------------|---------------------------|-------------------|---------------------|----------------|-------------------|------------------|
| 1                 | Project 4 | PC Equipment<br>Other    | High     | Low                       | 5-10 Years                       | Growth             |                    | Jun_CY            | None<br>Required            | Team Building                            | No                        | Jun_CY            | Jun_CY              |                |                   | 35,750           |
| 2                 | Project 8 | Furniture &<br>Fixtures  | Medium   | Low                       | > 10 Years                       | Replacement        |                    | Jan_CY            | None<br>Required            | Develop an<br>entrepreneurial<br>culture | No                        | Jan_CY            | Jan_CY              |                |                   | 54,200           |
| 3                 | Project 9 | Furniture &<br>Fixtures  | Low      | Low                       | > 10 Years                       | Replacement        |                    | Nov_CY            | None<br>Required            | Team Building                            | No                        | Nov_CY            | Nov_CY              |                |                   | 36,750           |
| 4                 | Project 9 | Laptop                   | High     | Low                       | 2-5 Years                        | Replacement        |                    | Mar_CY            | None<br>Required            | Technology as an<br>Enabler              | Yes                       | Mar_CY            | Mar_CY              | 2              |                   | 25,000           |
| 5                 | Project 4 | Machinery &<br>Equipment | High     | Low                       | 2-5 Years                        | Replacement        |                    | Apr_CY            | None<br>Required            | Technology as an<br>Enabler              | Yes                       | Apr_CY            | Apr_CY              | 1              |                   | 20,000           |
| <u>6</u>          | Project 9 | Furniture &<br>Fixtures  | High     | Low                       | 5-10 Years                       | Replacement        |                    | Nov_CY            | None<br>Required            | Team Building                            | No                        | Nov_CY            | Nov_CY              |                |                   | 20,000           |
| 7                 | Project 4 | Building                 | High     | Low                       | 5-10 Years                       | Replacement        |                    | May_CY            | Yes -<br>External           | Grow the Businesss<br>Profitably         | No                        | May_CY            | May_CY              |                |                   | 50,000           |
| <u>8</u>          | Project 6 | Machinery &<br>Equipment | Medium   | Low                       | 2-5 Years                        | Efficiency<br>Gain |                    | Feb_CY            | None<br>Required            | Technology as an<br>Enabler              | No                        | Feb_CY            | Feb_CY              |                |                   | 7,000            |
| 9                 | Project 7 | <u>Desktop</u>           | High     | Low                       | 2-5 Years                        | Growth             |                    | Jul_CY            | None<br>Required            | Grow the Businesss<br>Profitably         | Yes                       | Jul_CY            | Jul_CY              | 4              |                   | 10,000           |
| Total             |           |                          |          |                           |                                  |                    |                    |                   |                             |                                          |                           |                   |                     | 7              |                   | 258,700          |

# **BI Summary**

There is a cost-benefit tradeoff in Capital expenditure which is part of the bigger picture of business performance. The feature-rich Business Intelligence component of the *Capital Project Planning Blueprint* provides information to managers and executives so that they can make informed decisions to drive stronger business performance.

Starting from the details captured by planning contributors across business units and geographic locations, then rolling up across organization levels, the *Capital Project Planning Blueprint* with a Business Intelligence implementation delivers information for operational, tactical, and strategic decisions which drive stronger business performance and a sharper competitive edge.

## PLANNING MODEL

Key IBM Cognos 8 Planning Benefits:

- Flexible Blueprint development using IBM Cognos Planning Analyst
- Web-based deployment of models for data collection and consolidation
- Real-time workflow
- Real-time consolidation
- Real-time browser-based calculations to yield immediate results
- Scalable architecture with proven deployments to thousands of users
- Linking functionality to provide collaboration between all areas of the organization
- Capability to execute form-based planning using selection boxes to drive application logic and calculations

# Workflow

As planners update department-level plans, managers, and executives need real-time visibility to the work-flow status. In the *Capital Project Planning Blueprint*, capital plans are entered by function and by country. All countries for each functional area roll up to functional area managers for review. Managers can see consolidated results of capital plans and depreciation expense scenarios for their function. As plan reviewers, managers can see the workflow status of each function/country under their responsibility and are co-owners of that information, able to make edits as required. Workflow status changes, data consolidations, and aggregations occur in real-time as end-users save information, enabling frequent planning iterations.

Before data is entered, the plan is designated **Not Started**. Once a plan is saved, it becomes a **Work In Progress** and remains accessible for further editing. When an item is submitted, the plan is **Locked** and no more changes can be made. The **Locked** state indicates that the plan is ready for review. A reviewer can review the plan in any state, but can only reject a **Locked** plan item. When a **Locked** plan is rejected, it reverts to a **Work In Progress**, making it editable once again for plan owners.

The following depicts workflow as seen by the final reviewer of Total Company data, who can see Total Company, Functional Areas (such as Administration, Finance, Operations, Sales, etc.), or the input level of function/country (such as Australia Administration or France Finance).

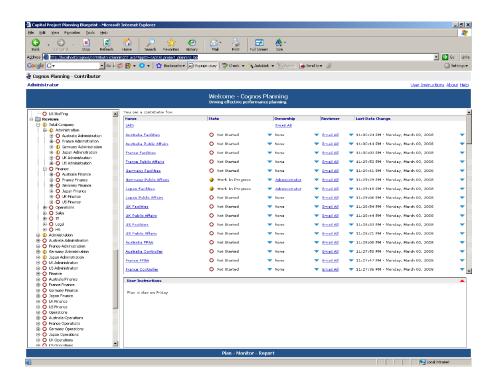

# **CURRENCY TYPE**

The first *Blueprint* tab, Currency Type, requires a currency type and a country to be entered. This data is used to drive currency calculations throughout the *Capital Project Planning Blueprint*. The tab could be pre-loaded by the Administrator or even hidden from the users' view if pre-populated and no user input is required.

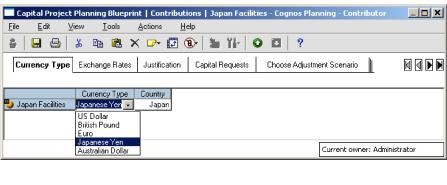

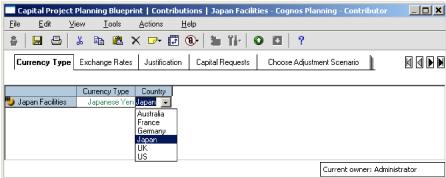

# **EXCHANGE RATES**

The second tab, Exchange Rates, holds exchange rate assumptions by month for each currency type available in the model. Three versions of exchange rates are available: Approved Amount, Corporate Targets, and Actuals. The Approved Amount exchange rate applies to monthly capital planning scenarios in the model, the Corporate Targets exchange rate applies to the Annual Corporate Target capital numbers in the Capital Planning Summ vs Targets tab, and the Actuals Exchange rate applies to any Actual data shown in the model.

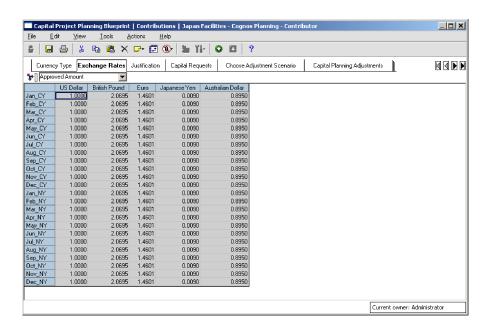

# **JUSTIFICATION**

The next *Blueprint* tab, **Justification**, is where the process of requesting a major capital project or resource begins. After entering a brief description of the expenditure, users enter information required to justify the request. There are five points of text data entry and ten selections to be made from drop-down boxes.

The five text data entry items are:

- Expenditure Description—a brief description of the expenditure.
- Describe Problem—a brief description of the need for this expenditure.
- Primary Benefit—a brief description of the benefits to be realized.
- Expected Impact—a percentage return on the expenditure.
- IT Man-hours—the number of estimated IT worker-hours needed.

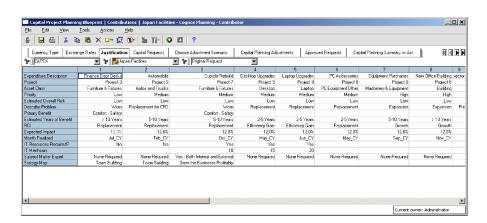

The ten drop-down selections and available choices on the Justification tab are:

| "Project"             | "Priority"                   | "Month Realized"         | "Subject Matter Expert"              |
|-----------------------|------------------------------|--------------------------|--------------------------------------|
| Project 1             | High                         | Jan_CY                   | Yes - Internal                       |
| Project 2             | Medium                       | Feb_CY                   | Yes - External                       |
| Project 3             | Low                          | Mar_CY                   | Yes - Both Internal and External     |
| Project 4             | Committed                    | Apr_CY                   | None Required                        |
| Project 5             |                              | May_CY                   |                                      |
| Project 6             |                              | Jun_CY                   |                                      |
| Project 7             | "Estimated Overall Risk"     | Jul_CY                   | "Stategy Map"                        |
| Project 8             |                              | Aug_CY                   |                                      |
| Project 9             | High                         | Sep_CY                   | Grow the Businesss Profitably        |
| Project 10            | Medium                       | Oct_CY                   | Leverage Size and Volume             |
|                       | Low                          | Nov_CY                   | Win Business Intelligence            |
|                       |                              | Dec_CY                   | Dominate Enterprise Planning         |
| "Asset Class"         |                              | Jan_NY                   | Strategic Account Management         |
|                       | "Estimated Years of Benefit" | Feb_NY                   | Team Building                        |
| Furniture & Fixtures  |                              | Mar_NY                   | Technology as an Enabler             |
| Desktop               | 0                            | Apr_NY                   | Continuous Cost Reduction Activities |
| Laptop                | 1 Year                       | May_NY                   | Efficiency Play                      |
| PC Equipment Other    | 2-5 Years                    | Jun_NY                   | Develop an entrepreneurial culture   |
| Machinery & Equipment | 5-10 Years                   | Jul_NY                   | Virtual Integration with 3rd parties |
| Autos and Trucks      | > 10 Years                   | Aug_NY                   |                                      |
| Building              |                              | Sep_NY                   |                                      |
| Land                  |                              | Oct_NY                   |                                      |
| Computer Equipment    | "ROI"                        | Nov_NY                   |                                      |
| Computer Software     |                              | Dec_NY                   |                                      |
| Maintenance           | Efficiency Gain              |                          |                                      |
| Advertising           | Reduce Fixed Costs           |                          |                                      |
| Other                 | Reduce Variable Costs        | "IT Resources Required?" |                                      |
| Total Capital Exp     | Reduced Payroll              |                          |                                      |
|                       | Replacement                  | Yes                      |                                      |
|                       | Go√t Mandated                | No                       |                                      |
|                       | Growth                       |                          |                                      |

## **CAPITAL REQUESTS**

The Capital Request tab is used to enter the Budget Amount, Residual Value, Purchase Month, and In-Service Month for new capital requests. Fields in GRAY are non-editable and are linked over from the Justification tab. Fields in WHITE are editable and are used to enter data. If Residual Value is left blank, any residual value assumption from the Depreciation Assumptions tab will apply to that capital expenditure. As changes are made, they are highlighted in BLUE along with any cells affected by the change. As table content is altered, resulting capital impacts are made automatically to subsequent tabs affected by the changes. Available Warnings include:

- Please enter Budget Amount
- Please enter Purchase Month
- Please enter In Service Month
- · In Service Month Prior to Purchase Month
- Impact Month Realized Prior to In Service Month

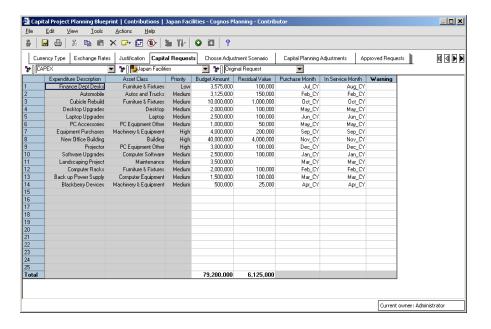

#### **CHOOSE ADJUSTMENT SCENARIO**

The Choose Adjustment Scenario tab allows users to select which scenarios should be used in the forecast. Three scenarios (labeled Scenario 1, Scenario 2, and Scenario 3) are available for comparing the impact of expenditure amounts and timing on capital needs and resulting depreciation expense. The chosen scenario then links forward into the Capital Planning Summary and Depreciation Summary templates.

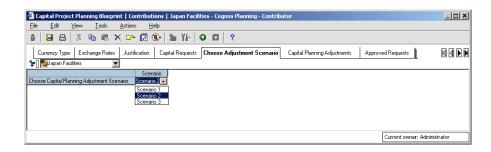

## **CAPITAL PLANNING ADJUSTMENTS**

The Capital Planning Adjustments tab allows planners to review and adjust the timing and budgeted amount of capital expenditures on an item-by-item basis. Three different scenarios are available and each is preloaded with the original capital request Budget Amount and Residual Value data from the Capital Requests tab. Expenditure Description, Asset Class, and Priority are also pulled in from the Capital Requests tab.

The planner for this department—or a superior—may make adjustments to the timing or amount of an expenditure or may even change both the timing and amount and analyze the impact on overall capital expenditures and depreciation. All of the fields that are editable are in white. The fields in GRAY are either linked over from previous tabs or are determined based upon the choices made in the WHITE fields. In the screenshot below, Item 1 had its amount adjusted to increase by 200,000 more than originally requested. At the same time, Item 4 had its timing changed to occur one month later than originally requested. Timing may be set to occur earlier than originally requested by entering a negative number of months in the Adjust Timing Later (Earlier) field. Changes are highlighted in BLUE, and as changes are made, capital planning impacts are extended automatically to the subsequent tabs affected by the changes.

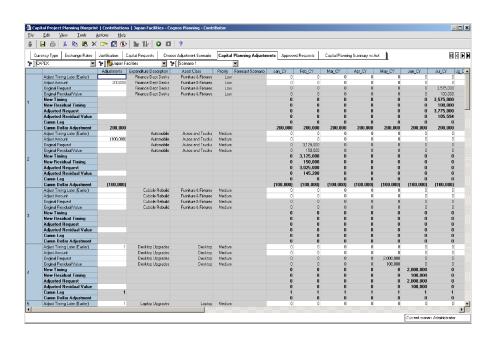

# **APPROVED REQUESTS**

In the next tab, Approved Requests, the results of previous planning decisions are consolidated together by asset class, month, and by Original Request and Approved Amount. The Approved Amount is populated with the data from the Capital Planning Adjustments tab for the Scenario that was chosen in the Choose Adjustment Scenario tab.

All fields in GRAY are non-editable, having been linked over from the Capital Planning Adjustments tab. If the *Blueprint* were saved at this point, all cells would appear in BLACK with calculated fields in BOLD BLACK. Changes to this consolidated view due to data adjustments made to previous tabs since last saving would be highlighted in BLUE, along with any calculated cells that are also affected by the change.

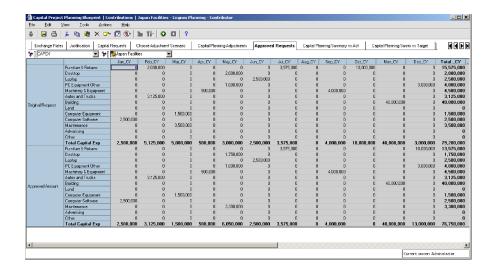

## **CAPITAL PLANNING SUMMARY VS ACT**

The Capital Planning Summary vs Act tab affords a view of Approved Amounts vs Actuals by month and includes a Variance and Variance % calculation. As Actual Capital Expenditure data is available, it would be uploaded into this tab. The data may also be viewed by months (Detail) or on a cumulated basis in order to see capital expenditures to date (Cumulative YTD Spending). Data may be viewed in either Local Currency or the Home Country Currency.

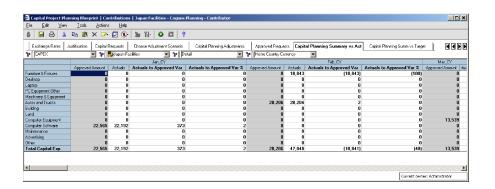

# **CAPITAL SUMM VS TARGET**

The Capital Summ Vs Target tab provides an annual view of Approved Amounts vs Corporate Targets. Annual Corporate Targets would be pre-loaded into this tab by Asset Class for the Current Year (CY) and Next Year (NY), if available. By comparing the annual *Approved Amount* with the annual *Corporate Target* and then analyzing variances, planners can then return to the Capital Requests or Capital Planning Adjustments tab and make any necessary adjustments. This tab can also be viewed by local currency or home-country currency.

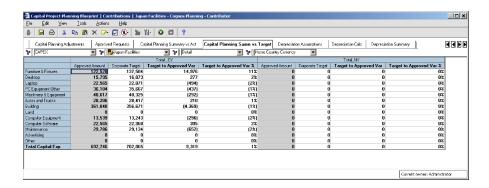

## **DEPRECIATION ASSUMPTIONS**

The next *Blueprint* tab, **Depreciation Assumptions**, holds assumptions data by Asset Class and by Country that is needed to calculate depreciation expense. Information in **Depreciation Assumptions** would be prepopulated by the Administrator and includes:

- Asset Life in years by Asset Type and Country
- Residual Value % to be used if an alternate Residual Value is not entered into the Capital Requests tab
- First Year Write-Off (%) to be used if country allows a specific percentage of asset value to be written off in the first year with the standard depreciation calculation picking up beginning in second year
- Depreciation Method Straight Line, Sum of Years Digits, or Diminishing Balance
- Annual Depr % for Diminishing Balance Method to be populated when Diminishing Balance is chosen as the Depreciation Method

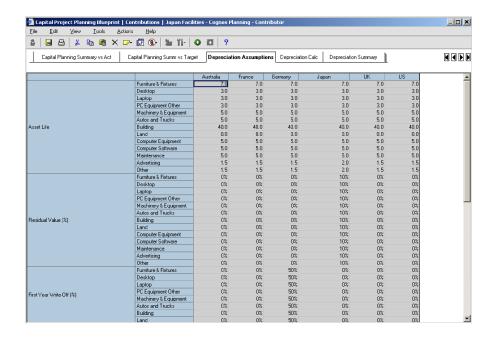

|                                             | Computer Equipment    | 0%            | 0%            | 50%           | 0%                  | 0%            | 0%            |
|---------------------------------------------|-----------------------|---------------|---------------|---------------|---------------------|---------------|---------------|
| irst Year Write-Off (%)                     | Computer Software     | 0%            | 0%            | 50%           | 0%                  | 0%            | 0%            |
|                                             | Maintenance           | 0%            | 0%            | 50%           | 0%                  | 0%            | 0%            |
|                                             | Advertising           | 0%            | 0%            | 50%           | 0%                  | 0%            | 0%            |
|                                             | Other                 | 0%            | 0%            | 50%           | 0%                  | 0%            | 0%            |
|                                             | Furniture & Fixtures  | Straight Line | Straight Line | Straight Line | Diminishing Balance | Straight Line | Straight Line |
|                                             | Desktop               | Straight Line | Straight Line | Straight Line | Diminishing Balance | Straight Line | Straight Line |
|                                             | Laptop                | Straight Line | Straight Line | Straight Line | Diminishing Balance | Straight Line | Straight Line |
|                                             | PC Equipment Other    | Straight Line | Straight Line | Straight Line | Diminishing Balance | Straight Line | Straight Line |
|                                             | Machinery & Equipment | Straight Line | Straight Line | Straight Line | Diminishing Balance | Straight Line | Straight Line |
|                                             | Autos and Trucks      | Straight Line | Straight Line | Straight Line | Diminishing Balance | Straight Line | Straight Line |
| epreciation Method                          | Building              | Straight Line | Straight Line | Straight Line | Diminishing Balance | Straight Line | Straight Line |
|                                             | Land                  | Straight Line | Straight Line | Straight Line | Diminishing Balance | Straight Line | Straight Line |
|                                             | Computer Equipment    | Straight Line | Straight Line | Straight Line | Diminishing Balance | Straight Line | Straight Line |
|                                             | Computer Software     | Straight Line | Straight Line | Straight Line | Diminishing Balance | Straight Line | Straight Line |
|                                             | Maintenance           | Straight Line | Straight Line | Straight Line | Diminishing Balance | Straight Line | Straight Line |
|                                             | Advertising           | Straight Line | Straight Line | Straight Line | Diminishing Balance | Straight Line | Straight Line |
|                                             | Other                 | Straight Line | Straight Line | Straight Line | Diminishing Balance | Straight Line | Straight Line |
|                                             | Furniture & Fixtures  | 0.0%          | 0.0%          | 0.0%          | 35.7%               | 0.0%          | 0.0%          |
|                                             | Desktop               | 0.0%          | 0.0%          | 0.0%          | 83.3%               | 0.0%          | 0.0%          |
|                                             | Laptop                | 0.0%          | 0.0%          | 0.0%          | 83.3%               | 0.0%          | 0.0%          |
|                                             | PC Equipment Other    | 0.0%          | 0.0%          | 0.0%          | 83.3%               | 0.0%          | 0.0%          |
|                                             | Machinery & Equipment | 0.0%          | 0.0%          | 0.0%          | 50.0%               | 0.0%          | 0.0%          |
|                                             | Autos and Trucks      | 0.0%          | 0.0%          | 0.0%          | 50.0%               | 0.0%          | 0.0%          |
| nnual Depr % for Diminishing Balance Method | Building              | 0.0%          | 0.0%          | 0.0%          | 6.3%                | 0.0%          | 0.0%          |
|                                             | Land                  | 0.0%          | 0.0%          | 0.0%          | 0.0%                | 0.0%          | 0.0%          |
|                                             | Computer Equipment    | 0.0%          | 0.0%          | 0.0%          | 50.0%               | 0.0%          | 0.0%          |
|                                             | Computer Software     | 0.0%          | 0.0%          | 0.0%          | 50.0%               | 0.0%          | 0.0%          |
|                                             | Maintenance           | 0.0%          | 0.0%          | 0.0%          | 50.0%               | 0.0%          | 0.0%          |
|                                             | Advertising           | 0.0%          | 0.0%          | 0.0%          | 100.0%              | 0.0%          | 0.0%          |
|                                             | Other                 | 0.0%          | 0.0%          | 0.0%          | 100.0%              | 0.0%          | 0.0%          |

# **DEPRECIATION CALC**

The **Depreciation Calc** tab calculates depreciation expense by month for each new asset. Due to the flexible nature of the *Blueprint*, allowing for the choices of three different depreciation methods, use of a residual value, and use of a first year write-off % to override the standard depreciation calculation, the calculations on this tab are quite intricate. For ease of viewing for the Contributor user, many of the fields used for calculations are hidden.

The assumptions for Residual Value (%), First Year Write-Off (%), Depreciation Method, Annual Depr % for Diminishing Balance Method, and Asset Life populate from Depreciation Assumptions based on the country and asset type of the capital expenditure. The Adjusted Request and Adjusted Residual Value are linked in from the Capital Planning Adjustments tab.

Both Depreciation Expense and the Net Book Value for each capital asset are calculated by month for each of the three scenarios available in the plan. This allows users to compare the impact of differences in the scenarios and if necessary, modify which scenario is chosen or modify the adjustments made in the Capital Planning Adjustments tab for any of the capital assets for any of the scenarios.

The calculated depreciation expense information can be linked to any system or *Blueprint* that would have a need for it. For example, the *Expense Planning and Control Blueprint* would use this as a source for the new depreciation expense.

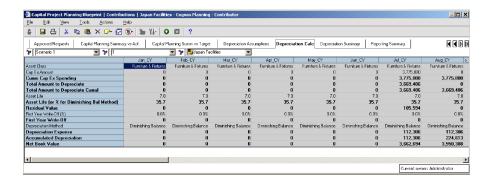

## **DEPRECIATION SUMMARY**

The next tab, **Depreciation Summary**, summarizes certain data from the **Depreciation Calc** tab and combines it with Existing Depreciation. Existing Depreciation is depreciation on assets that the company owned prior to the start of the current year or current capital planning forecast periods. This data is uploaded from the company's depreciation system directly into the **Depreciation Summary** tab and is used to show a total depreciation expense projection for forecast periods. Data in this tab can be viewed in local currency or home-country currency.

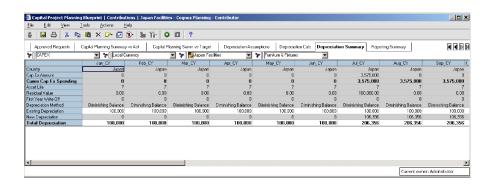

# **REPORTING SUMMARY**

The final *Blueprint* tab, **Reporting Summary**, consolidates key reporting metrics into a standard view to allow a single source tab for the most common items used in reports. Data items shown in this tab include Project, Strategy Map, Asset Type, Priority, Original Amount, Adjusted Amount, Variance vs. Original, Percent Variance vs. Original, Depreciation, Scenario Used (which will only be populated for the selected scenario), Chosen Scenario (will default to 'Yes' for the Chosen Scenario only and will be blank for all other scenarios). Data can be viewed by home country or local currency, capital asset entry number (1 through 25), and by Scenario (Scenario1, 2, or 3). This tab may be hidden from users, but utilized as a data source for the business intelligence dashboards and reports.

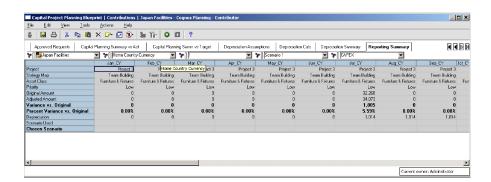

# **ABOUT THE COGNOS INNOVATION CENTER**

The Cognos Innovation Center for Performance Management was established to advance the understanding of proven planning and performance management techniques, technologies, and practices. The Innovation Center is dedicated to transforming routine performance management practices into "next practices" that help cut costs, streamline processes, boost productivity, enable rapid response to opportunity, and increase management visibility. Staffed globally by experts in planning, technology, and performance and strategy management, the Innovation Center partners with more than 600 Cognos customers, academics, industry leaders, and others seeking to accelerate adoption, reduce risk, and maximize the impact of technology-enabled performance management practices.

To join, visit www.cognos.com/innovationcenter.

# ABOUT GENWARE COMPUTER SYSTEMS INC.

Providing successful end-to-end service, business intelligence, and corporate performance management solutions, training, and audit capabilities to information-hungry companies, Genware Computer Systems specializes in the implementation of applications leveraging Cognos technologies. Genware offers specialized services for integration with IBM Software and SAP ERP and BW solutions, tailored customer services, and best-practice data warehousing and advanced application management solutions to ensure customer project success.

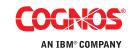